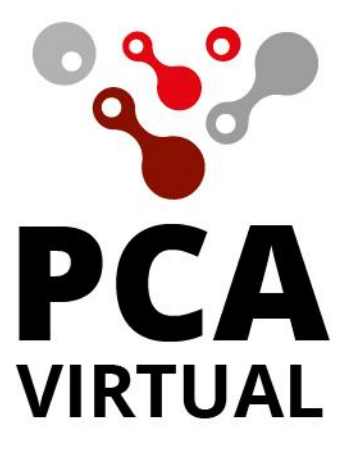

# **CORPORACION POLITÉCNICO DE LA COSTA ATLÁNTICA**

# **GUIA DE INGRESO PLATAFORMA ODIN**

#### **ODIN PCA Virtual**

Acceso a la plataforma virtual ODIN del PCA.

Página: https://pcavirtual.co/

Para ingresar a la plataforma ODIN debes de hacer click en el botón en la parte superior derecha como indica la flecha.

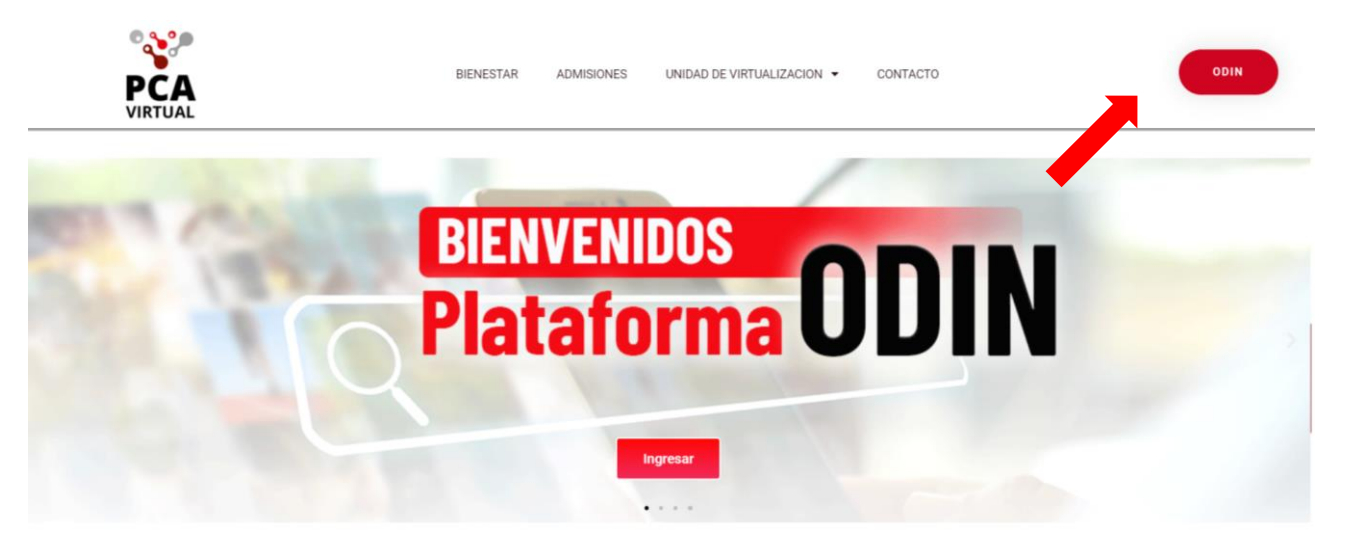

A continuación, debes de ingresar con tu correo institucional mediante el botón de Google:

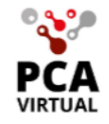

**Acceso Estudiantes** 

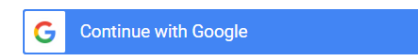

### **Acceso Invitados**

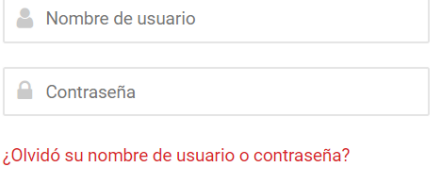

Acceder

- 1. Dependiendo la configuración de tu navegador, el siguiente paso puede visualizarse de 2 maneras. Nota: Solo permite el acceso con tu correo institucional.
	- a. Solicitando los datos del correo institucional y contraseña:

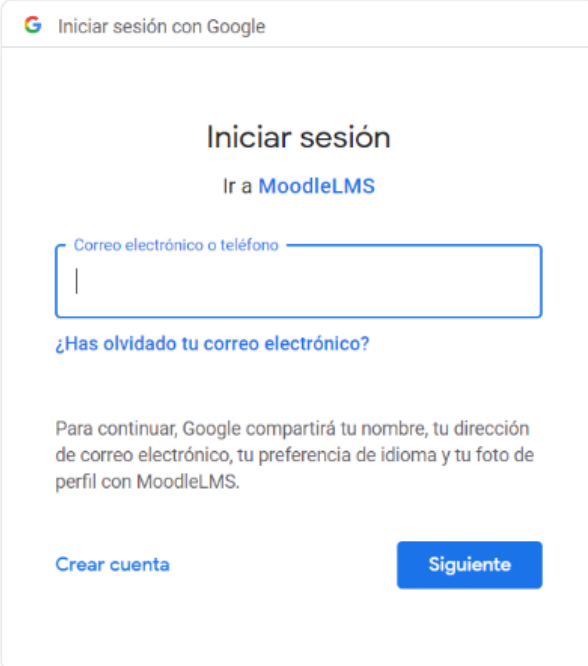

b. Dando a elegir entre los correos @gmail que ya tengan una sesión iniciada en el navegador:

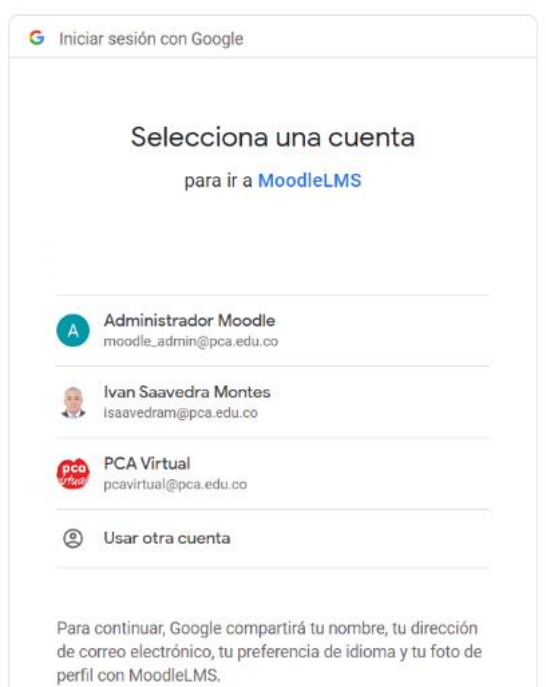

Si es la primera vez que ingresas a la plataforma vas a recibir un correo de confirmación, en el cual veras un enlace al que debes ingresar.

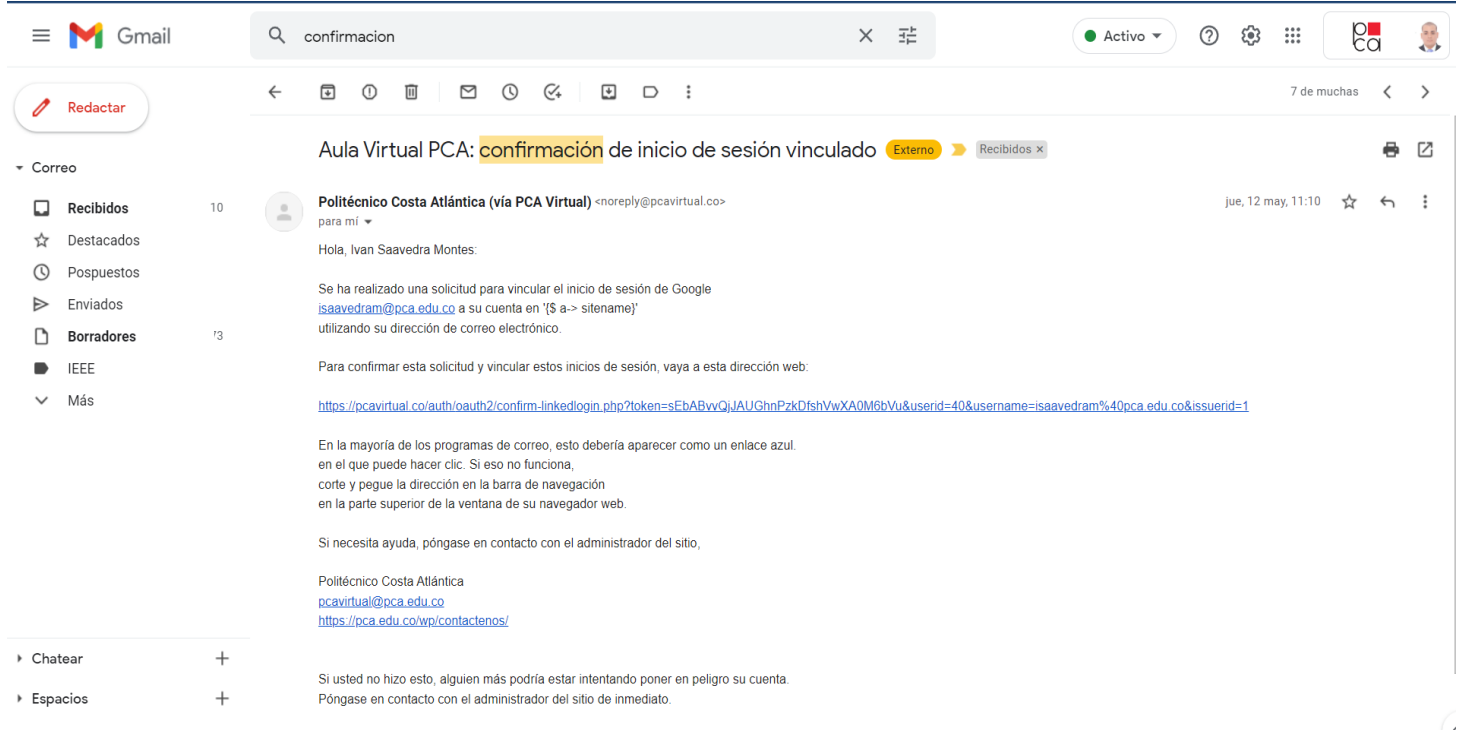

## Al ingresar a la plataforma esta es tu Área personal.

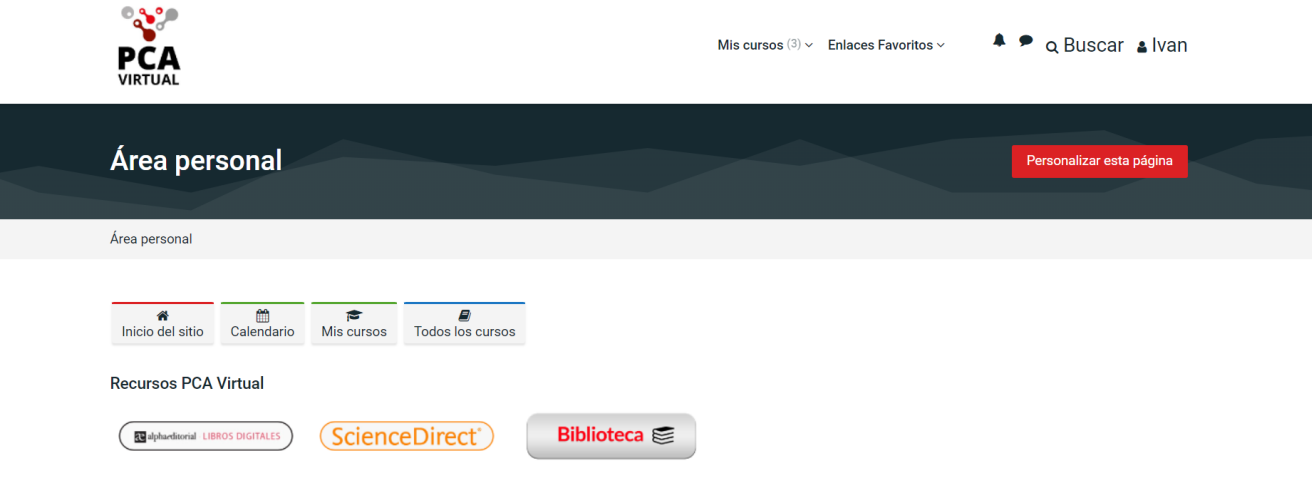

Para acceder a tus asignaturas virtuales. Debes de darle click al botón de "Mis cursos". Donde desplegara el listado de asignaturas inscritas.

Estructura de asignaturas:

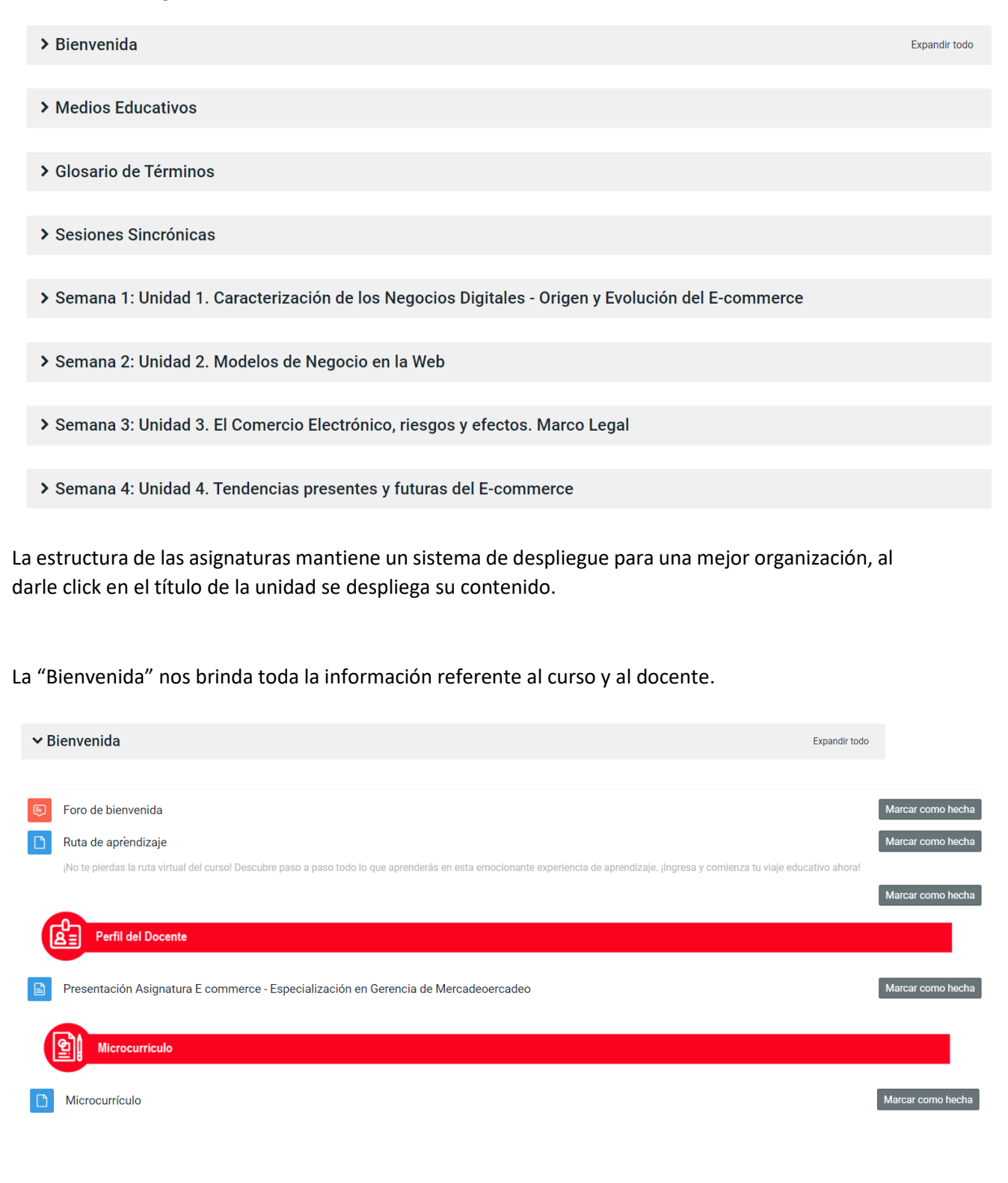

Una unidad de "Sesiones Sincrónicas" brinda el enlace que se usara en las distintas sesiones sincrónicas y los enlaces a las grabaciones de dichas sesiones sincrónicas.

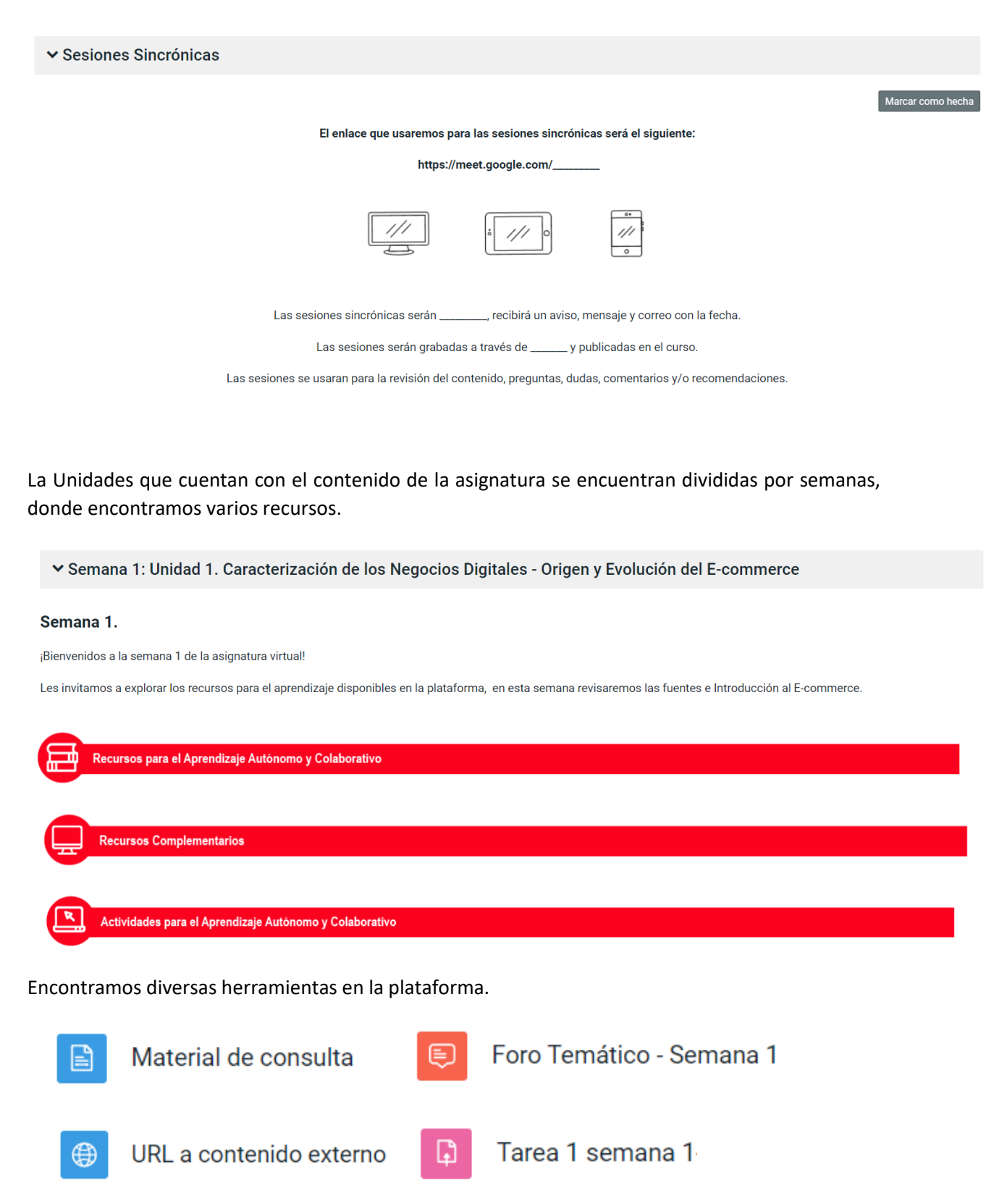

Accesos a medios educativos:

v Medios Educativos

22 alphaeditorial LIBROS DIGITALES

**ScienceDirect**®

Marcar como hecha